## **OTA (over the air) firmware upload for ESP8266**

<http://docs.platformio.org/en/stable/projectconf.html> [https://esp8266.github.io/Arduino/versions/2.0.0/doc/ota\\_updates/ota\\_updates.html](https://esp8266.github.io/Arduino/versions/2.0.0/doc/ota_updates/ota_updates.html) <https://www.youtube.com/watch?v=GoQXOLB50HA> <https://ptarmiganlabs.com/blog/2016/02/23/esp8266-over-the-air-updating-what-are-the-options/> <https://harizanov.com/2015/06/firmware-over-the-air-fota-for-esp8266-soc/>

## **Ejemplo de arduino**

El ejemplo de github está desactualizado y no funciona, tomado desde el IDE de arduino si funciona. [https://github.com/esp8266/Arduino/blob/master/libraries/ArduinoOTA/examples/BasicOTA/BasicOTA.i](https://github.com/esp8266/Arduino/blob/master/libraries/ArduinoOTA/examples/BasicOTA/BasicOTA.ino) [no](https://github.com/esp8266/Arduino/blob/master/libraries/ArduinoOTA/examples/BasicOTA/BasicOTA.ino)

Se fusiona el código de OTA con la librería [WifiManager](https://wiki.unloquer.org/lib/exe/fetch.php?tok=633d96&media=https%3A%2F%2Fgithub.com%2Ftzapu%2FWiFiManager) para administrar la configuración a la red.

```
/*
* El código de los ejemplos de github es diferente al de el IDE de arduino.
El de github no funcionó
*/
#include <ESP8266WiFi.h>
#include <ESP8266mDNS.h>
#include <WiFiUdp.h>
#include <ArduinoOTA.h>
#include <WiFiManager.h> // https://github.com/tzapu/WiFiManager
void setup() {
   Serial.begin(115200);
   Serial.println("Booting");
   //WiFiManager
   //Local intialization. Once its business is done, there is no need to keep
it around
   WiFiManager wifiManager;
   //reset saved settings
   //wifiManager.resetSettings();
   //set custom ip for portal
   //wifiManager.setAPConfig(IPAddress(10,0,1,1), IPAddress(10,0,1,1),
IPAddress(255,255,255,0));
   //fetches ssid and pass from eeprom and tries to connect
   //if it does not connect it starts an access point with the specified name
   //here "AutoConnectAP"
```

```
 //and goes into a blocking loop awaiting configuration
  wifiManager.autoConnect("AutoConnectAP");
  //or use this for auto generated name ESP + ChipID
  //wifiManager.autoConnect();
  //if you get here you have connected to the WiFi
   Serial.println("connected...yeey :)");
  // Port defaults to 8266
  // ArduinoOTA.setPort(8266);
  // Hostname defaults to esp8266-[ChipID]
  // ArduinoOTA.setHostname("myesp8266");
  // No authentication by default
  // ArduinoOTA.setPassword((const char *)"123");
 ArduinoOTA.onStart([]() {
     Serial.println("Start");
   });
  ArduinoOTA.onEnd([]() {
     Serial.println("\nEnd");
  });
  ArduinoOTA.onProgress([](unsigned int progress, unsigned int total) {
     Serial.printf("Progress: %u%%\r", (progress / (total / 100)));
  });
 ArduinoOTA.onError([](ota error t error) {
     Serial.printf("Error[%u]: ", error);
    if (error == OTA AUTH ERROR) Serial.println("Auth Failed");
    else if (error == OTA BEGIN ERROR) Serial.println("Begin Failed");
    else if (error == OTA CONNECT ERROR) Serial.println("Connect Failed");
    else if (error == OTA RECEIVE ERROR) Serial.println("Receive Failed");
    else if (error == OTA END ERROR) Serial.println("End Failed");
   });
  ArduinoOTA.begin();
   Serial.println("Ready after OTA desconectado del pc");
   Serial.print("IP address: ");
   Serial.println(WiFi.localIP());
void loop() {
   ArduinoOTA.handle();
```
}

}

From: <https://wiki.unloquer.org/> -

Permanent link: **[https://wiki.unloquer.org/proyectos/jardin\\_delicias/tecnologicos/esp8266\\_ota?rev=1475781583](https://wiki.unloquer.org/proyectos/jardin_delicias/tecnologicos/esp8266_ota?rev=1475781583)**

Last update: **2016/10/06 19:19**

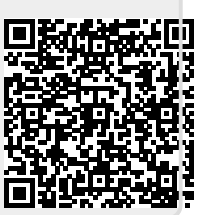